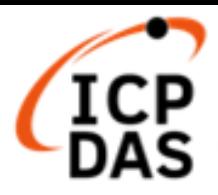

# LP-8x21, LP-9x21 OS\_Image 燒錄手册 (1.2 版)

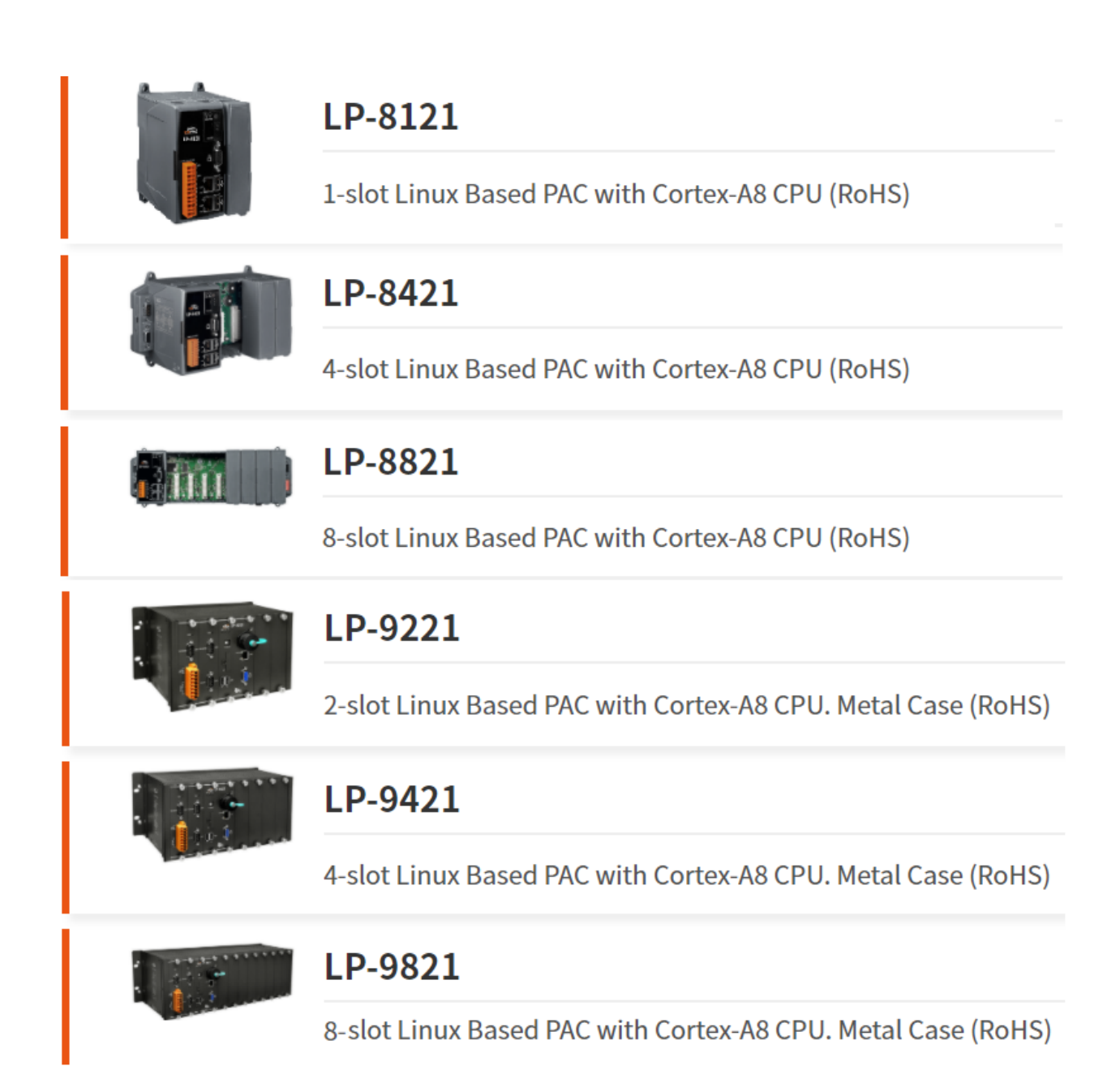

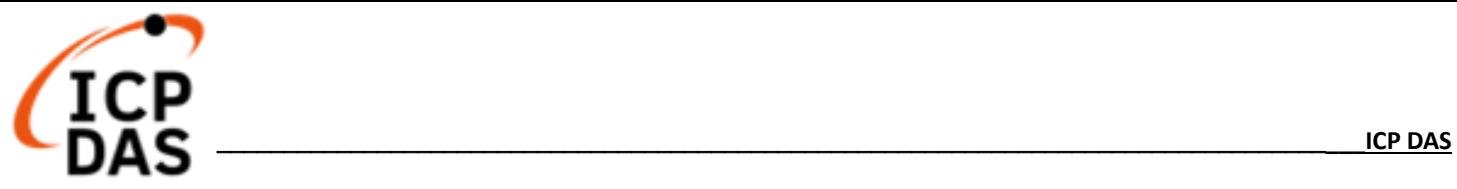

## **1.**【**OS Image** 檔案下載】

LP-8x21 與 LP-9x21 共用同一個 OS 檔,麻煩用戶至以下網頁,下載最新版 OS Image 壓縮檔(lp8k 9k x.x.tgz):

網址如下: <https://www.icpdas.com/en/download/show.php?num=986&model=LP-8421>

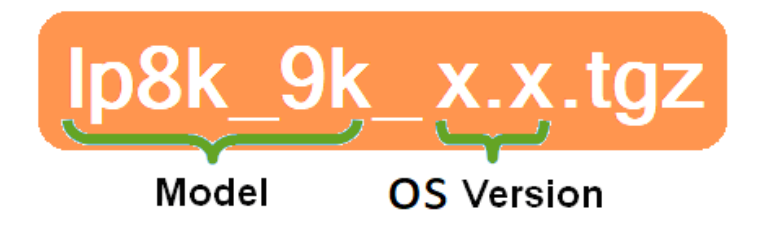

**◇ 首頁 > 技術支援 > 檔案中心 > 產品相關 > 軟體 > 作業系統** 

# <mark>LP</mark>-8x21, LP-9x21系列

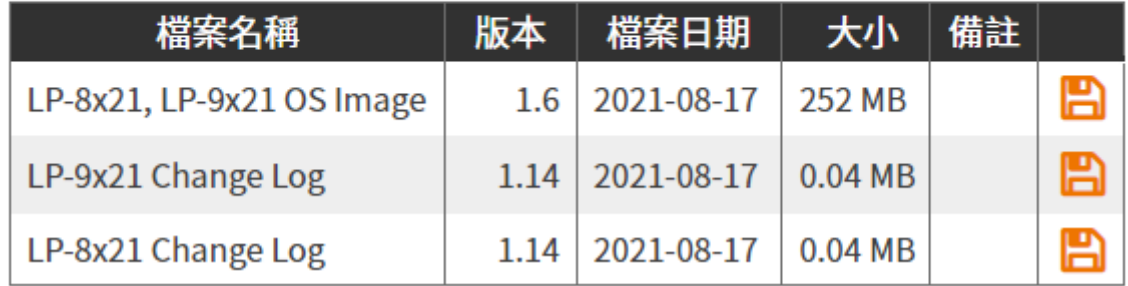

檔案在 PC 端解壓縮後,請複製到 micro SD 記憶卡,可看到以下六個檔案:

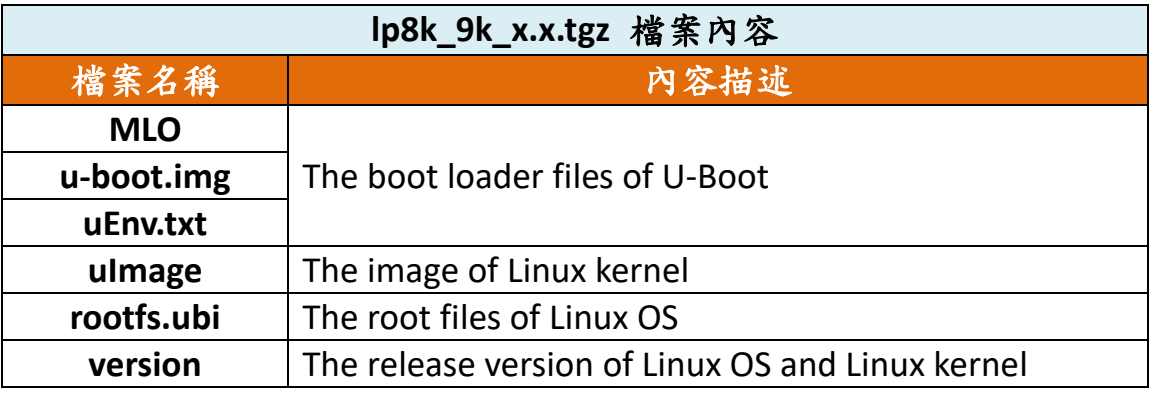

#### 煩請留意

Flash 記憶體以及 microSD 記憶卡,皆有使用週期,對於資料保存會產生影響 重要信息應始終備份在其他介質或存儲設備上,以便長期保存。

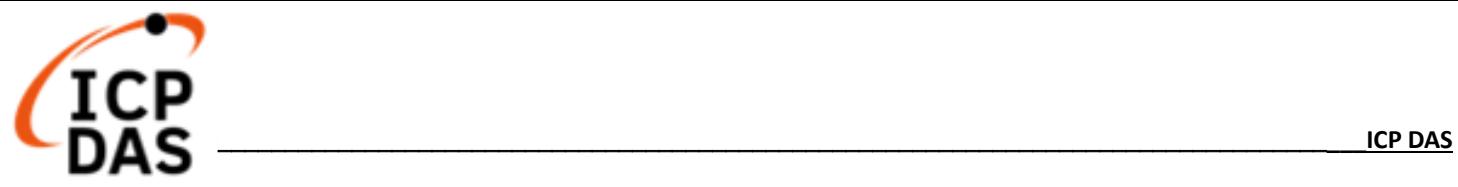

## **2.**【準備步驟】

- (1) 備妥以下工具:
	- ✓ 電源供應器: +10 ~ +30V<sub>DC</sub> (例: DP-665) [https://www.icpdas.com/en/product/guide+Accessories+Power\\_\\_Supplies+Power\\_\\_Supply](https://www.icpdas.com/en/product/guide+Accessories+Power__Supplies+Power__Supply)
	- USB 讀卡機(micro SD 卡專用) × 1 (圖 1)
	- ✓ microSD  $+ \times 1$  (圖 2)

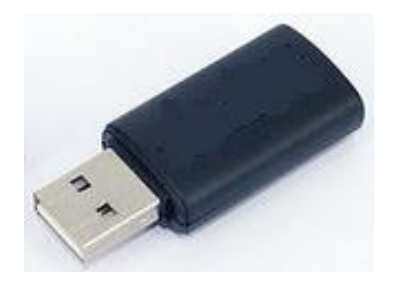

圖 1 USB 讀卡機(SD 卡專用) 圖 2 microSD 卡

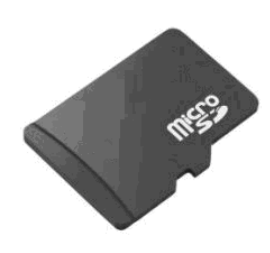

#### 注意事項

- □ 在移除 microSD 卡前,必先執行 umount 指令或是關閉電源, 以保護硬體
- □ 當 microSD 卡正在執行讀、寫動作時,請勿輸入重新開始或關機指令
- 新的 microSD 卡需格式化的檔案格式為:VFAT 或 EXT2 或 EXT3
- □ 若 microSD 卡有異常時,可進行掃描或修復的動作
- 在燒錄前,一定要先將重要資料做備份
- 在燒錄時,請勿關閉或重新開啟電源,以免導致硬體損壞

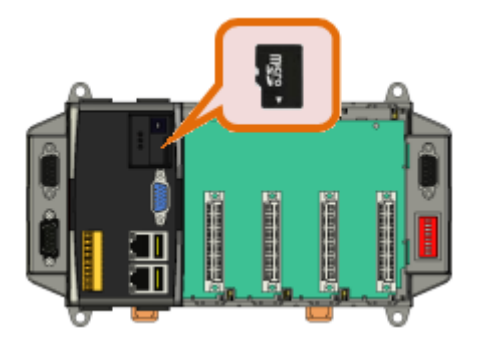

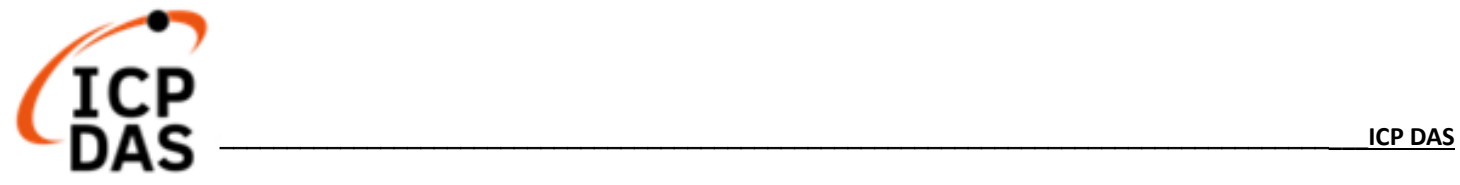

(2) 當進行檔案複製至 microSD 記憶卡時,需留意,該記憶卡屬未分割磁區狀態、或 檔案存放於記憶卡的第一個分割磁區。以下分別呈現 Windows 及 Linux 平台:

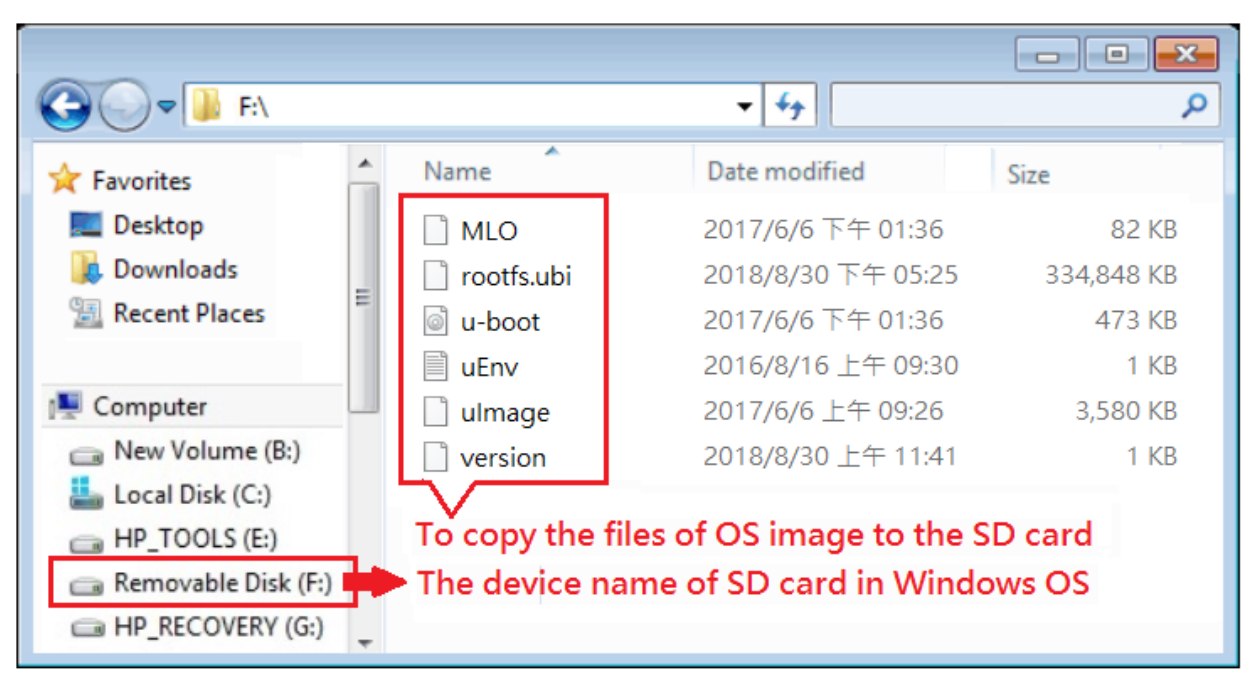

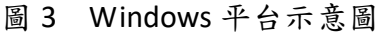

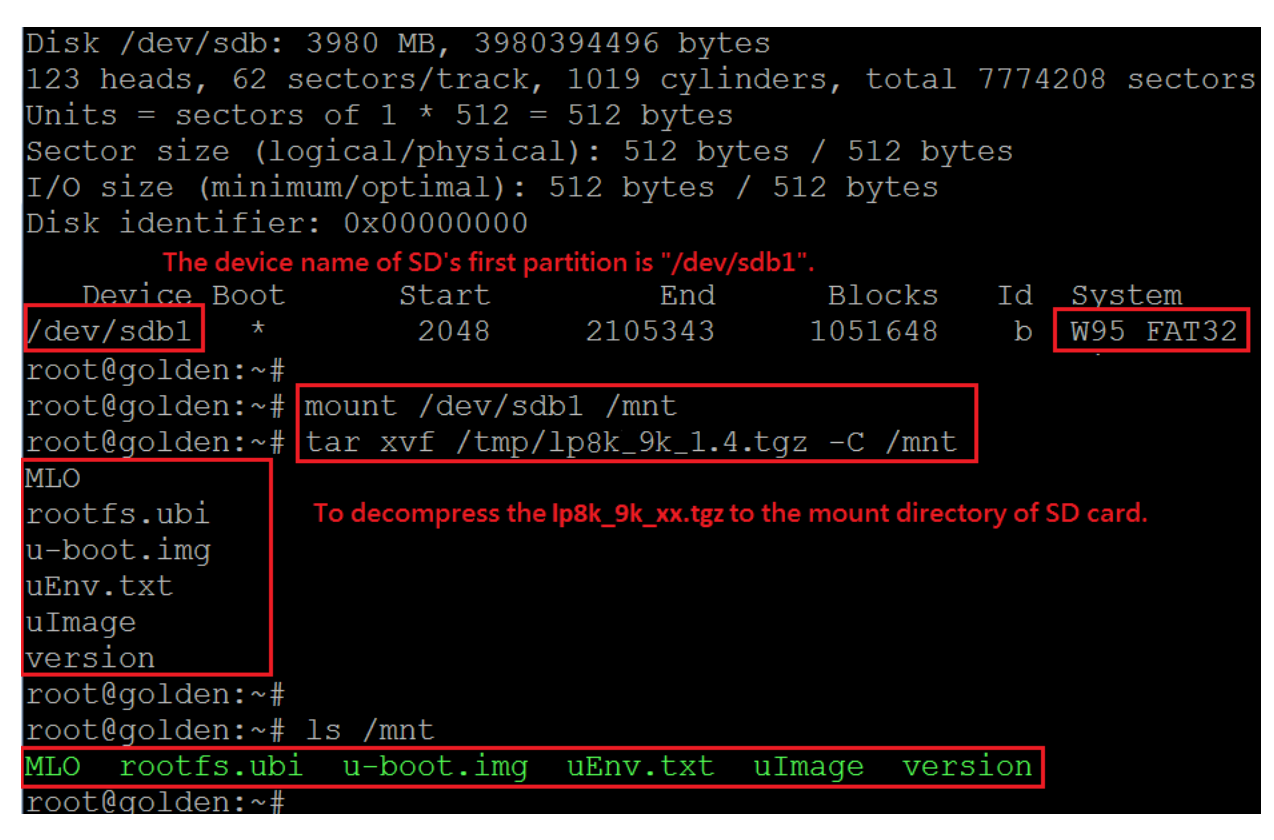

圖 4 Linux 平台運作示意圖

(3) 關閉 **LinPAC** 電源。將 **microSD** 記憶卡插入 LinPAC microSD 插槽

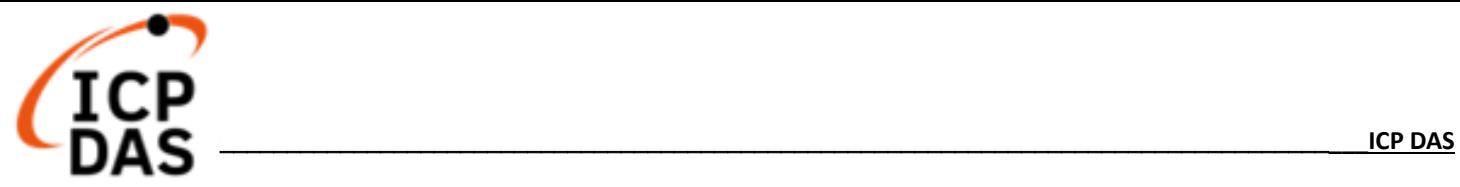

#### **3.**【燒錄步驟】

- (1) 開啟電源, LinPAC 通電後,將自動載入記憶卡檔案、進行 Linux OS 檔案燒錄動 作。燒錄時,"**PWR"** LED 燈為亮,"**RUN**" LED 燈為暗,該過程大約需要 4~5 分 鐘的時間。
- (2) 當完成 OS 燒錄,"**RUN**" LED 的狀態會被改變。如下圖所示:

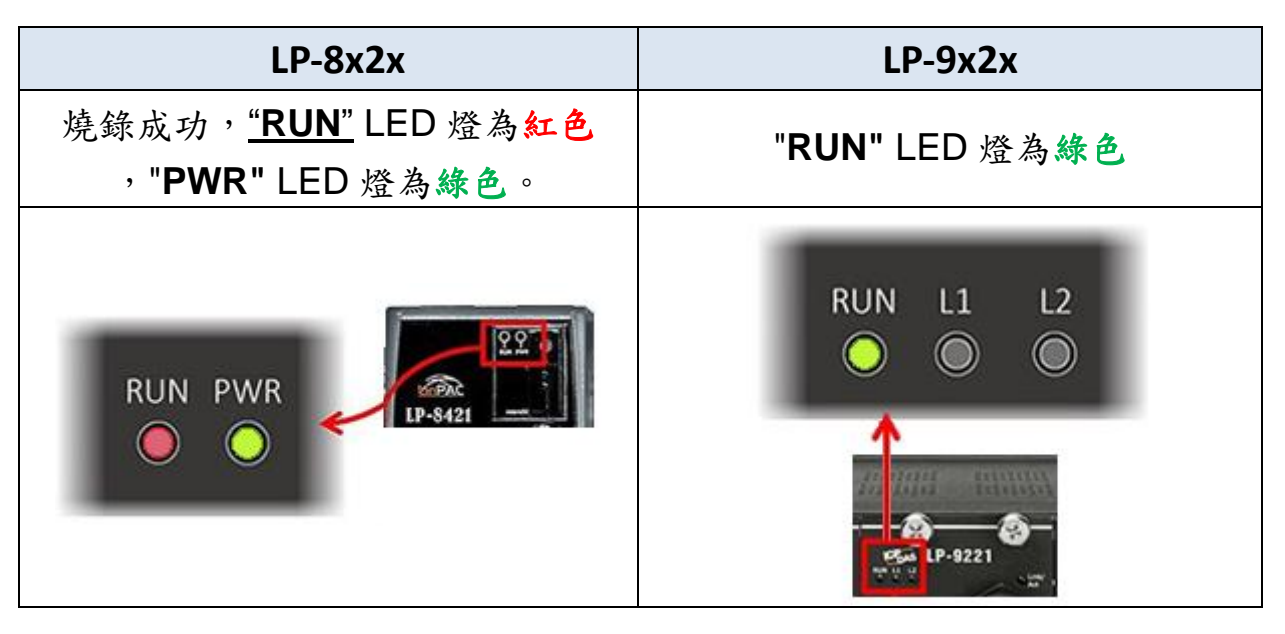

圖 5 LED 燈狀態圖

- (3) 燒錄完成後,使用者需關閉 **LinPAC** 電源,並取出 **microSD** 記憶卡
- (4) 開啟 **LinPAC** 電源, LinPAC 會進入開機啟動,以上開機完成,即完成燒錄 (若未 移除記憶卡,OS 會再度重燒)。接上螢幕、USB 鍵盤及滑鼠,可看到以下圖示:

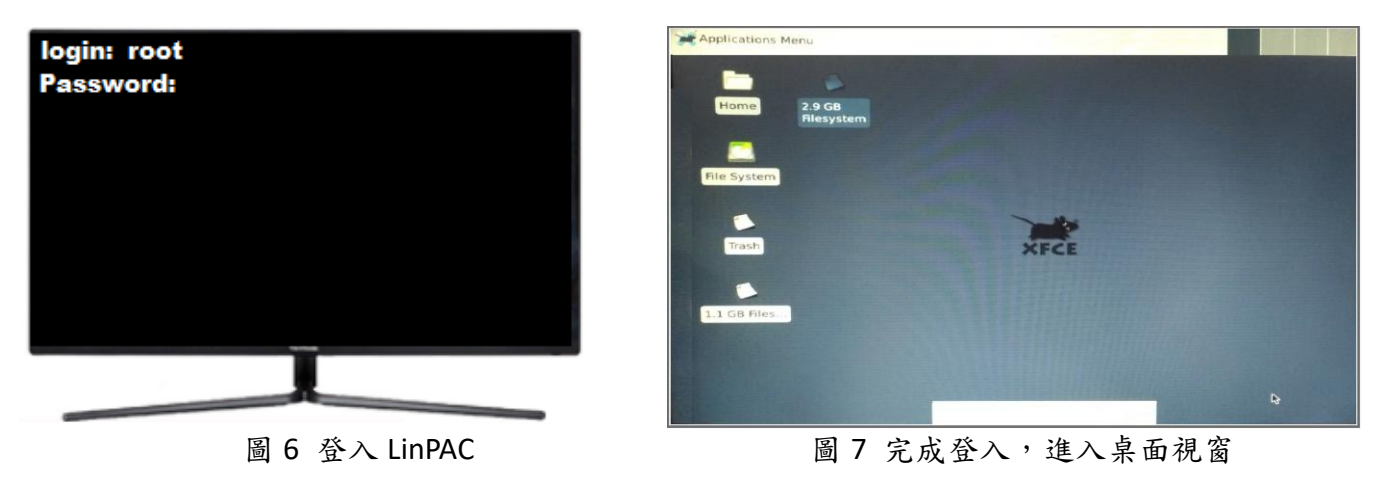